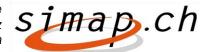

Verein simap.ch – Kramgasse 70 – 3000 Bern 8 – www.simap.ch – office@simap.ch

## Release 10 – what's new/different

The new Release 10 will be available on October 6, 2015. The following modifications/adjustments were made:

## For contracting authorities

- The following date fields can be used in the correction form:
  - Section 1.3: Desired deadline for submission of questions in written form
  - Section 1.4: Deadline for submission of a bid and final date for submission of requests to participate in a tendering procedure
  - Section 1.5 Bid opening date
  - Section 2.10 Deadline for performance of contract
  - Section 3.10 Conditions that must be met to receive tender documentation
  - Section 3.12 Scheduled deadline for selecting tender participants
  - Section 3.12/3.15 Bid validity period
  - Section 3.13 Documents are available from ... to ...
- The "Direct procedure" is not included in the correction form
- When uploading infomails, the user name will be added to the salutation
- The competence center addresses will now be displayed even when logged in
- Submission deadlines will be displayed uniformly throughout the system
   Problems relating eg to 11.05. at 24:00 CET, or 12.05. at 00:00 CET have been resolved
- The header of emails sent through the application has been restructured This should prevent such emails from being erroneously identified as spam.
- The correction and cancel form will not be available until the publication process has been completed
- If a tender is divided into lots, a minimum of 2 lots must be entered
- Address of sender when writing emails to bidders A new "From" field was created. If nothing is entered in the "From" field, "noreply@simap.ch" will be automatically entered here by the system. A notice will also be added to the message body informing the recipients that they should not to reply to this email address. If the sender types an address in the "From" field, recipients will be able to email replies directly to the given address. A corresponding notice will be added to the message body.

Several letter templates were cancelled

Release 10 note / RS Page 1/2

## For bidders

- Change in the project overview structure for bidders
   Two icons "Documents" and "Forum" were added to the project overview page. This was done to speed up user navigation.
- Infomails sent to bidder administrators requesting them to validate a new user will now also contain the user name of the administrator
- New confirmation request before completion of subscription registration process
  Many bidders inadvertently register as subscribers. Now the system will explicitly ask users before the registration process is completed if they want to register as a bidder or a
  subscriber.
- The new function "Forgot password" is now available for bidder administrators to use

## For subscribers

- During the registration process for subscribers, the system will automatically ask whether the person wants to set up a subscriber or bidder profile
- The "including" qualifier has been added to the time period when registering for an online subscription

Dates will then be understood as "up to and including".

Bern, September 2015 Roger Schnyder, Managing Director

Release 10 note / RS 2/2